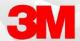

## **BUILDING TEXT COMMANDS WITH FIELDS**

Building text commands, with fields, allows for custom navigation through standardized text.

## Building a Text Command with Fields

- 1. Open the Commands window by selecting it from the Control Bar or by Speaking, **Open Commands** in your microphone.
- 2. Ensure you have selected the Command Category with your name listed.
- 3. Select Add in the top right corner of the window.

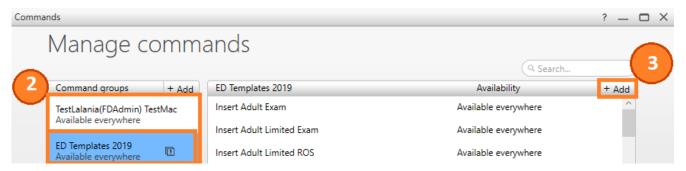

- 4. Once in the Command Editing Window, name your command (as an action) and choose the Text command option to add the text box to your command.
- 5. Enter the desired text. Place brackets [ and ] in the spaces you'd like custom text to be entered while dictating.

Note: You can add space saving reminders within the brackets if you'd like, but you don't have to. Ex., [GENDER], [AGE], [SYMPTOMS], etc.

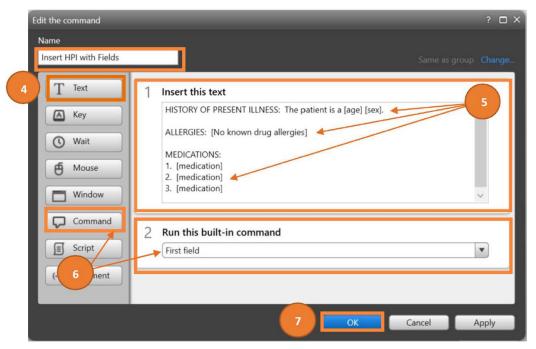

- 6. Optional: Choose the Command option and select First field to add the First Field Command. This will allow FD to default to the first field once the text is inserted.
- 7. Save your command by selecting OK.

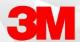

## Inserting and Editing your Command

- 1. Place your cursor in the dictation space (ex: within your EMR, Microsoft Word, or the FD Speech box).
- 2. Dictate your command name (ex: Insert HPI with Fields).

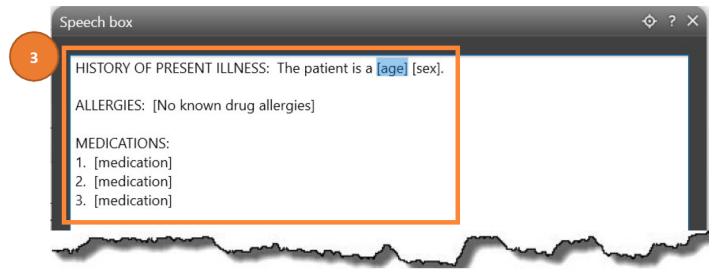

3. Notice your first field is highlighted. This will only happen if you add the First Field Command.

Note: If you did not add the First Field Command, you can simply say, **First Field** to highlight the first field.

- 4. Dictate, **Next Field** to jump to the next field.
- 5. Once the field is highlighted, dictate within the space.

Note: If there is text within the bracket, and it is appropriate, you can continue to the next field by dictating **Next Field**.

Note: You can also dictate Previous Field, and Last Field as needed to jump around between fields.

- 6. Once all fields are addressed, either the fields are updated or remain the same, dictate **Remove All Fields** in order to remove the remaining brackets.
- 7. Continue with or save your documentation.